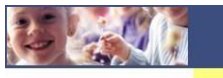

Manuale per scaricare la certificazione per detrazioni 730:

Per poter scaricare la certificazione per le Detrazioni 730 procedere come segue.

Accedere al Modulo Web Genitori (solo da pc) dal link seguente:

http://www.schoolesuite.it/default1/manziana

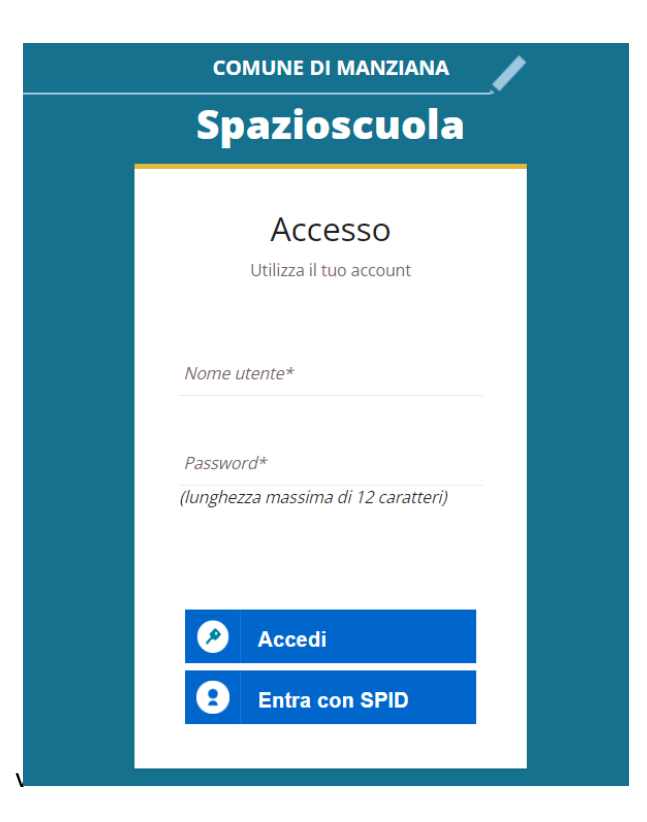

Quindi accedere tramite credenziali semplici o SPID; verrete riportati nella vostra area personale, quindi cliccare sulla voce "Documenti disponibili" presente nel menù "Informazioni" sulla sinistra:

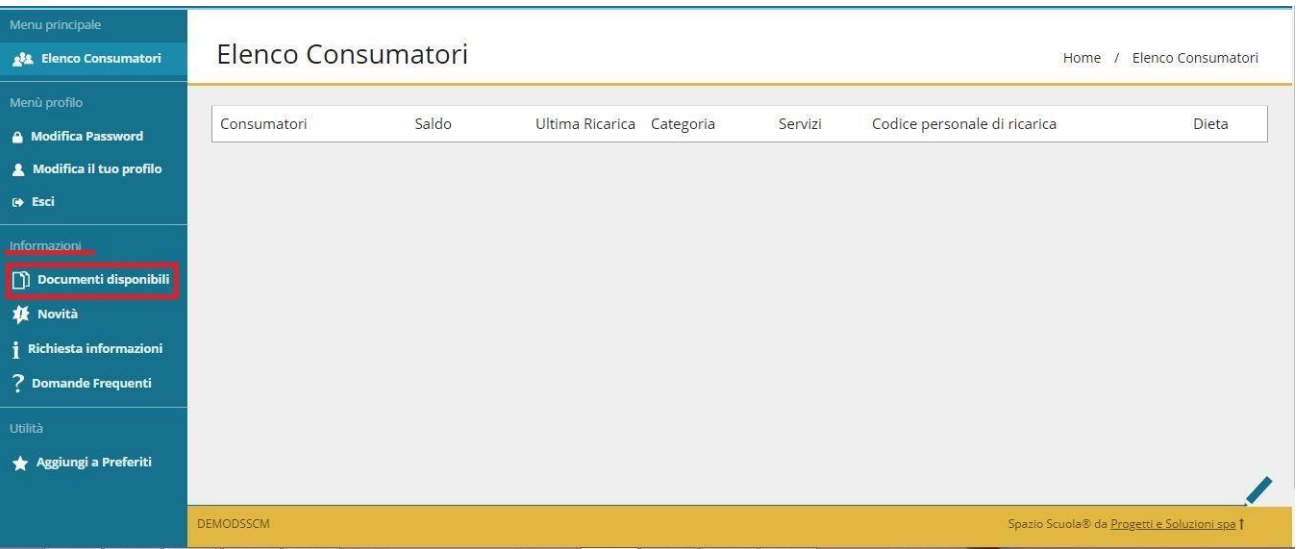

Apparirà dunque una nuova finestra all'interno della quale troverete la certificazione disponibile in formato PDF

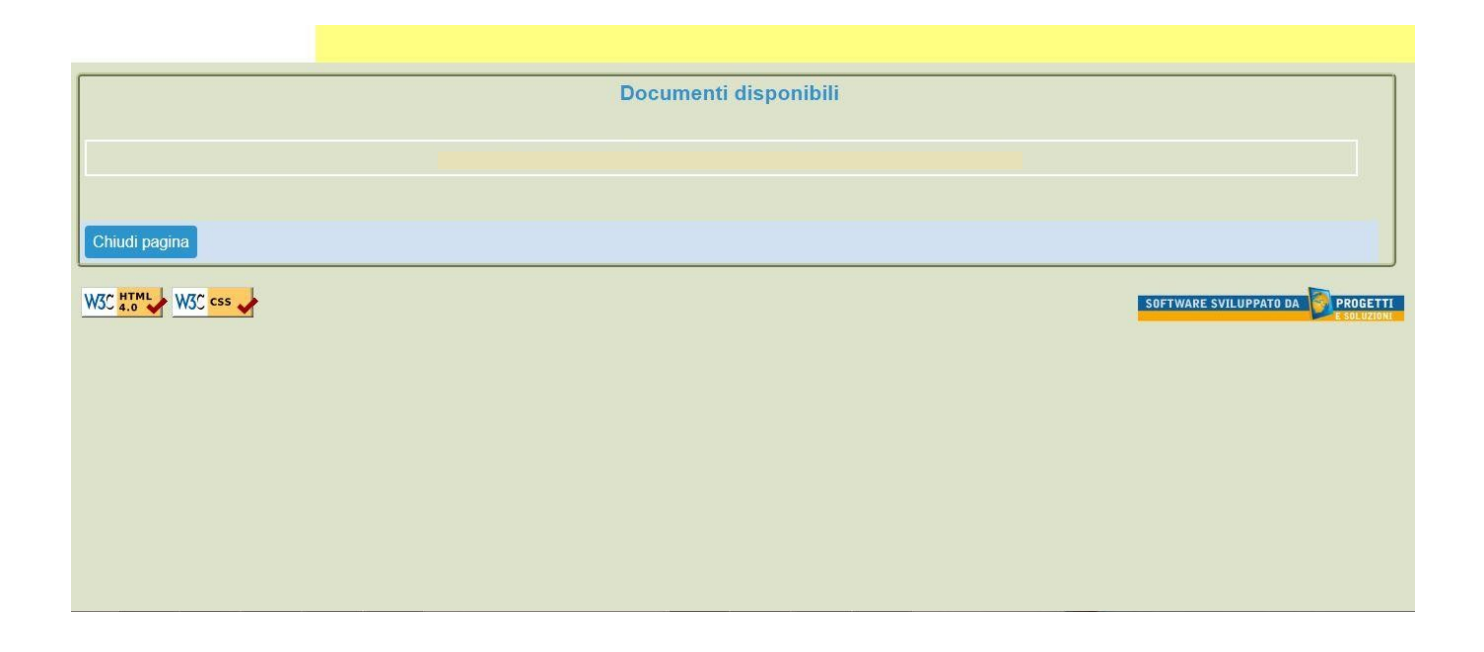

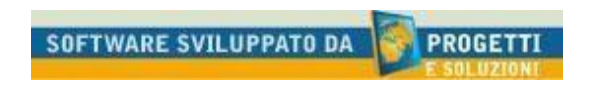